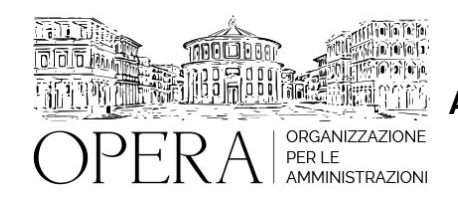

# **IL NUOVO MEPA. IL NUOVO SISTEMA ACQUISTIINRETEPA.IT LE NUOVE NEGOZIAZIONI E IL SISTEMA DINAMICO DOPO IL 25 MAGGIO: METODOLOGIE E PROCEDURE OPERATIVE**

#### **Codice MEPA:** AM202302

giovedi', 23 Febbraio 2023

#### **Relatore**:

**Dott. Ing. Pietro SALOMONE** - già Dirigente del Comune di Isernia, Esperto in materia di contrattualistica pubblica, specializzato in Project Management

● Obbligo di utilizzo del MePA

● Gli obblighi di utilizzo del Mercato Elettronico della Pubblica Amministrazione (MePA) e degli altri mercati elettronici per gli Enti Pubblici.

- Conseguenze e sanzioni in caso di violazione dell'obbligo.
- Procedure di acquisto sul Mercato Elettronico (art. 36, art. 57 e art. 60 D.Lgs. 50/2016)
- ●

●

- Le novità introdotte dal 25 Maggio 2022 inerenti il MePA.
- L'affidamento Diretto realizzato tramite Ordine Diretto.
- L'Affidamento Diretto realizzato tramite la Richiesta di Offerta tipo semplice ed evoluta.
- La Procedura Negoziata realizzata tramite la Richiesta di Offerta tipo semplice ed evoluta.
- Come eseguire le procedure di acquisto impiegando gli strumenti Richiesta di Offerta e Ordine Diretto di Acquisto.
- Le regole da rispettare perché il confronto concorrenziale sia eseguito correttamente.
- Il confronto tra preventivi;
- I parametri oggetto di confronto.
- Come affrontare i casi in cui l'Ordine Diretto non è efficace e il Fornitore può comunicare il "rifiuto".
- Le specifiche dei beni e dei servizi oggetto della Richiesta di Offerta.
- I requisiti dei soggetti che possono partecipare.
- La scelta dell'importo a base di gara.
- La pubblicità della Richiesta di Offerta.
- Che cosa si deve fare se la Richiesta di Offerta va deserta.
- Come realizzare una Procedura Negoziata tramite una Richiesta di Offerta.
- I metodi legittimi per scegliere le Imprese da invitare (art. 36 D. Lgs. 50/2016).
- Affidamento Diretto tramite un Ordine Diretto.
- Affidamento Diretto tramite una Richiesta di Offerta.
- ESERCITAZIONE SULLE PROCEDURE DI ACQUISTO NEL MEPA
- Ricerca e verifica dei metaprodotti
- La ricerca dei metaprodotti tramite i bandi.
- La ricerca dei metaprodotti tramite la funzione "Sfoglia Catalogo".
- La verifica dei metaprodotti tramite i capitolati tecnici.
- Confronto delle Offerte nel Catalogo
- ●

La ricerca delle Offerte per bando.

- La ricerca delle Offerte tramite "Sfoglia Catalogo".
- La ricerca delle Offerte per codice.
- La ricerca delle Offerte tramite il metodo "Trova prodotti".
- La ricerca delle Offerte a testo libero.
- La scelta del metodo di ricerca in base alle circostanze.
- Esempi pratici di Confronto Concorrenziale eseguito correttamente sul MePA.
- Eseguire una Richiesta di Offerta
- - La scelta del criterio di aggiudicazione.
- La scelta dei criteri di valutazione delle Offerte.
- La definizione dei requisiti tramite la "scheda tecnica" prevista dal sistema.
- La definizione dei requisiti tramite un capitolato tecnico.
- La selezione delle Imprese da invitare alla RdO secondo le opzioni proposte dal MePA: RdO aperte a tutti i Fornitori, elenchi di Fornitori, indicazione di singole Imprese, area di interesse, sede legale.
- Gli errori più comuni da evitare per lanciare una RdO esente da vizi.
- Esempi pratici di creazione di Richiesta di Offerta legittime.
- Esempi di Richieste di Offerta viziate o illegittime presenti sul MePA.
- La valutazione delle Offerte ricevute.
- L'aggiudicazione e la stipula del Contratto.

# **OBIETTIVI**

Con il lancio del nuovo sistema di e-procurement del 25 maggio 2022, le Amministrazioni e le Imprese si trovano ad operare con una nuova piattaforma che li aiuta a svolgere le proprie attività in maniera più semplice ma con diverse funzionalità aggiunte. Il corso fornisce al personale degli Enti Pubblici impegnato nell'utilizzo del MePA le competenze giuridiche, tecniche ed operative per eseguire correttamente le procedure di acquisto sul MePA, conciliando l'obbligo di utilizzo con le esigenze di economicità. Il corso illustra la disciplina delle nuove negoziazioni e delle modifiche introdotta a partire dal 25 maggio 2022.

Il corso affronta infine sia la normativa sia l'operatività delle diverse procedure di acquisto eseguibili e previste sul sistema di e-procurement rinnovato MePA:

Ordini diretti MePA

Trattative dirette e confronto tra preventivi

RDO Semplice ed Evoluta e Appalti specifici SDAPA.

Ordini diretti di Convenzioni e Ordini diretti e Appalti specifici di Accordo quadro

# **ORARIO DI SVOLGIMENTO**

9.00-13.00

# **QUOTA DI PARTECIPAZIONE**

## **La quota di partecipazione varia in base al numero di partecipanti di ciascuna Amministrazione**

**Primo partecipante - € 290**

**Secondo e terzo partecipante - € 250**

## **A seguire - € 230**

La quota comprende: accesso all'aula virtuale, materiale didattico, attestato di partecipazione e replay del corso per 30 giorni dalla data di svolgimento del corso (su richiesta)

## **Comuni con numero di abitanti inferiore a 8000 - € 190 a partecipante**

## **Le quote si intendono ad utente + IVA (se dovuta)**

(Se la fattura è intestata ad Ente Pubblico, la quota è esente IVA, ai sensi dell'art. 10, D.P.R. n. 633/72)

(Si applica il bollo di € 2 a carico del cliente per fattura esclusa IVA di valore superiore a € 77,47)

# **MODALITÀ DI ISCRIZIONE**

E' possibile iscriversi al corso telematicamente accedendo al sito [www.operabari.it](http://www.operabari.it/), entrando nella sezione specifica del corso ed utilizzando il tasto "iscriviti on-line" presente in fondo alla pagina.

Diversamente è possibile contattare i nostri uffici:

[segreteria@operabari.it](mailto:segreteria@operabari.it)

0804676784

# **MODALITÀ DI PAGAMENTO**

Versamento della quota con bonifico bancario intestato a OperA SRL

BPER BANCA – IT57D0538704005000043104884

INTESA SAN PAOLO – IT59U0306941753100000002114

# **TEST DI VALUTAZIONE DEL'APPRENDIMENTO (OPZIONALE)**

E' possibile richiedere la somministrazione del test di verifica dell'apprendimento per il rilascio dell'attestato di superamento con profitto del corso.

n.b. La richiesta dovrà pervenire non oltre il terzo giorno precedente la data del corso.

## **FRUIZIONE E REQUISITI TECNICI**

#### ● **Registrazione in piattaforma**

Per accedere al corso è necessario, qualora non già presenti, registrarsi alla piattaforma cui accedere dalla sezione "area riservata" del sito di OperA ([www.operabari.it](http://www.operabari.it/)) oppure direttamente dal seguente link [www.operapa.it/learning.](http://www.operapa.it/learning)

Diversamente i nostri operatori provvederanno ad effettuare la registrazione in piattaforma ed una email avviserà l'iscritto inviando le credenziali di accesso all'indirizzo indicato in fase di iscrizione al corso. L'indirizzo email corrisponderà al nome account per accedere alla piattaforma.

La password e strettamente personale e non nota ai nostri operatori. In caso di smarrimento utilizzare l'apposita funzione oppure rivolgersi ai nostri uffici.

#### ● **Accesso al corso**

Una volta effettuata la registrazione in piattaforma una seconda email confermerà invece la possibilità di accedere nella sezione specifica del corso dove l'utente troverà il pulsante per collegarsi al webinar e le altre funzionalità (download del materiale didattico, dell'attestato di partecipazione, questionario della qualità, domande al docente e accesso al replay). Nella stessa email sono contenute tutte le istruzioni di fruizione dell'attività formativa.

#### ● **ZOOM**

E' consigliato dotarsi del software o dell'app di ZOOM sul dispositivo su cui si seguirà il corso.

E' fondamentale non utilizzare una VPN specie perché la piattaforma è fruibile da qualunque dispositivo connesso ad internet.

Per maggiori informazioni e assistenza è possibile rivolgersi alla segreteria di Opera al numero 0804676784

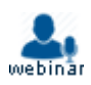